PDF PDF

https://www.100test.com/kao\_ti2020/645/2021\_2022\_\_E9\_87\_91\_E 5\_B1\_B1\_E8\_AF\_8D\_E9\_c98\_645862.htm

acrobat5.0 "edit" "Preferences" "Options"。取消选择"Certified Plug-ins only"。然后重新 xdict32.api api CHS copy Program Files/Adobe/Acrobat 5.0/Reader/plug\_ins目录中。 ★将词霸的xdict32.CHS 拷贝 acrobat/ plug\_ins wdict32.chs xdict32.api acrobat acrobat reader "  $\mathbf{R}$  -  $\mathbf{R}$  -  $\mathbf{R}$  -  $\mathbf{R}$  -  $\mathbf{R}$  -  $\mathbf{R}$  and  $\mathbf{R}$  -  $\mathbf{R}$  -  $\mathbf{R}$  -  $\mathbf{R}$  -  $\mathbf{R}$  -  $\mathbf{R}$  -  $\mathbf{R}$  -  $\mathbf{R}$  -  $\mathbf{R}$  -  $\mathbf{R}$  -  $\mathbf{R}$  -  $\mathbf{R}$  -  $\mathbf{R}$  -  $\mathbf{R}$  -

acrobat adobe

checkbox' acrobat reader5

xdict32

acrobat xdict32.api

xdict32.api 2003

了词霸的图标,即可取词。 编辑特别推荐: 全国计算机等级

xdict32.api plug\_ins acrobat reader

xdict32 copy adobe

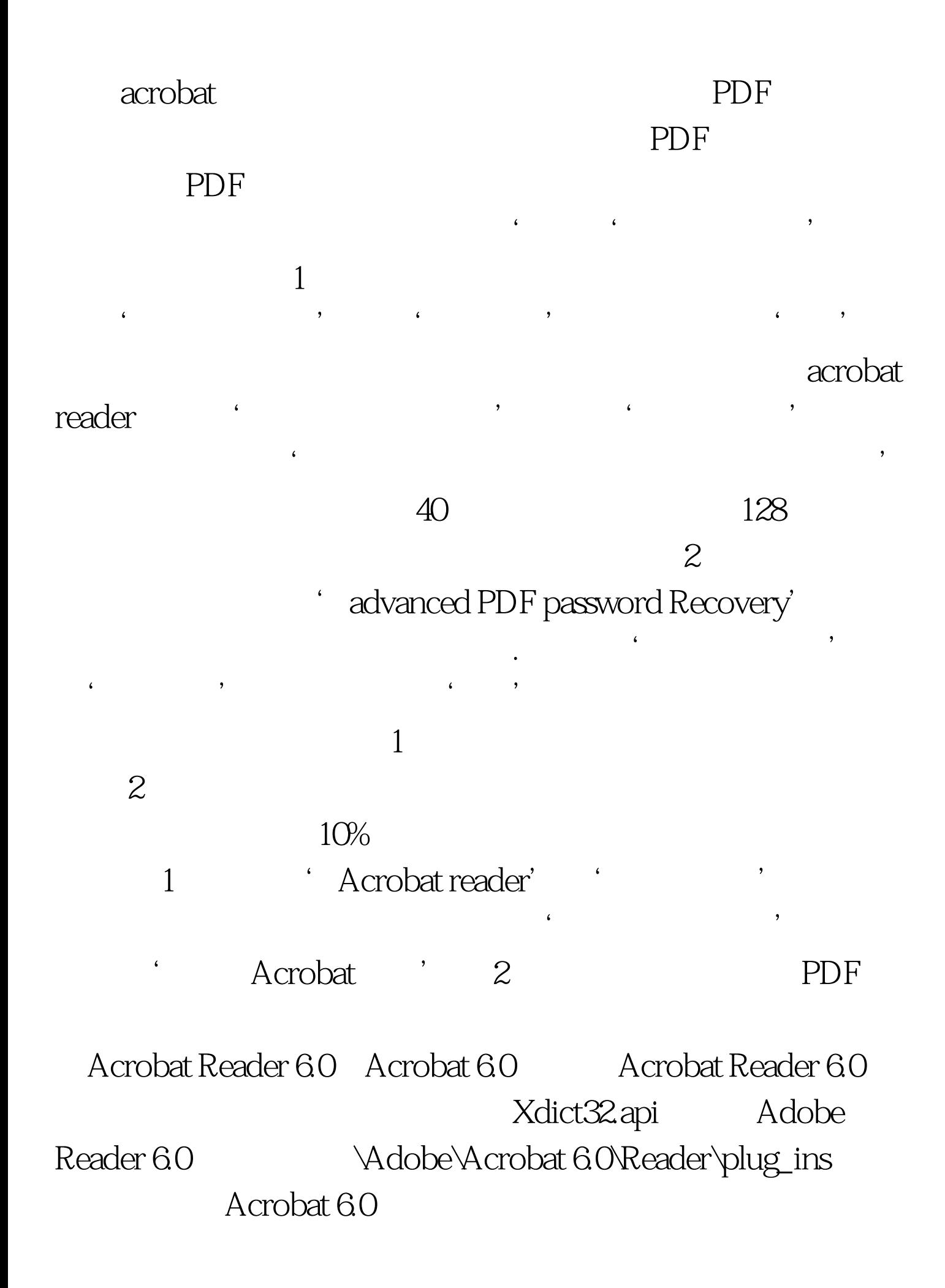

Xdict32.api Adobe 6.0 \Adobe\Acrobat 6.0\Acrobat\plug\_ins 100Test

www.100test.com